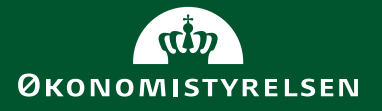

**Integrationsmanual for anvendelse af webservice til persondataimport til Campus** 

Juni 2020

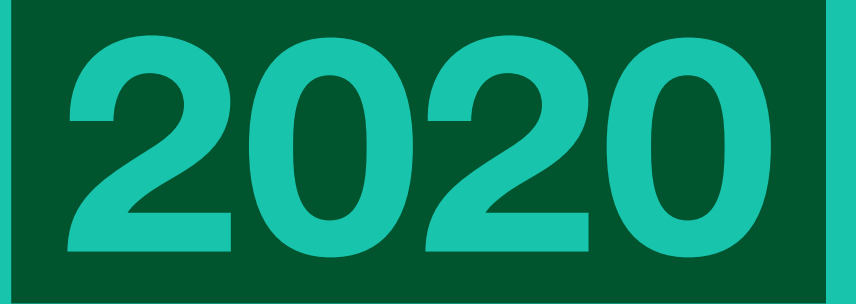

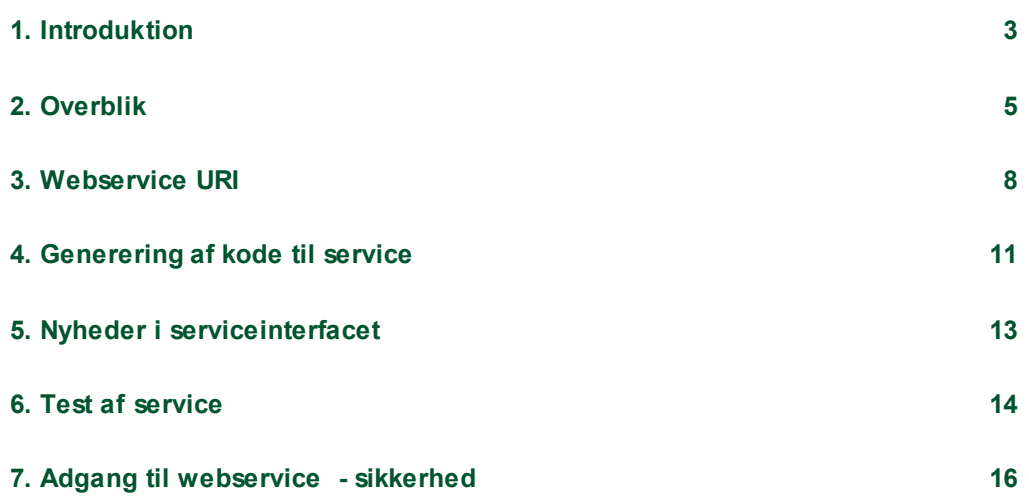

Økonomistyrelsen · Integrationsmanual for anvendelse af webservice til persondataimport til Campus · 2020

# <span id="page-2-0"></span>1. Introduktion

 Dette dokument beskriver anvendelse af webservice beregnet for import af persondata til Learning Management Systemet **Campus**.

Webservicen er udviklet på baggrund af Microsoft Communication Foundation (WCF).

### **Formål**

Formålet med dokumentet er at beskrive hvordan webservicen anvendes.

#### **Målgruppe**

Dokumentet henvender sig primært til de personer, som er involveret i udvikling af klientløsninger hos Campus' brugerorganisationer. Der forudsættes kendskab til udvikling af web baserede løsninger.

#### **Definitioner, akronymer og forkortelser**

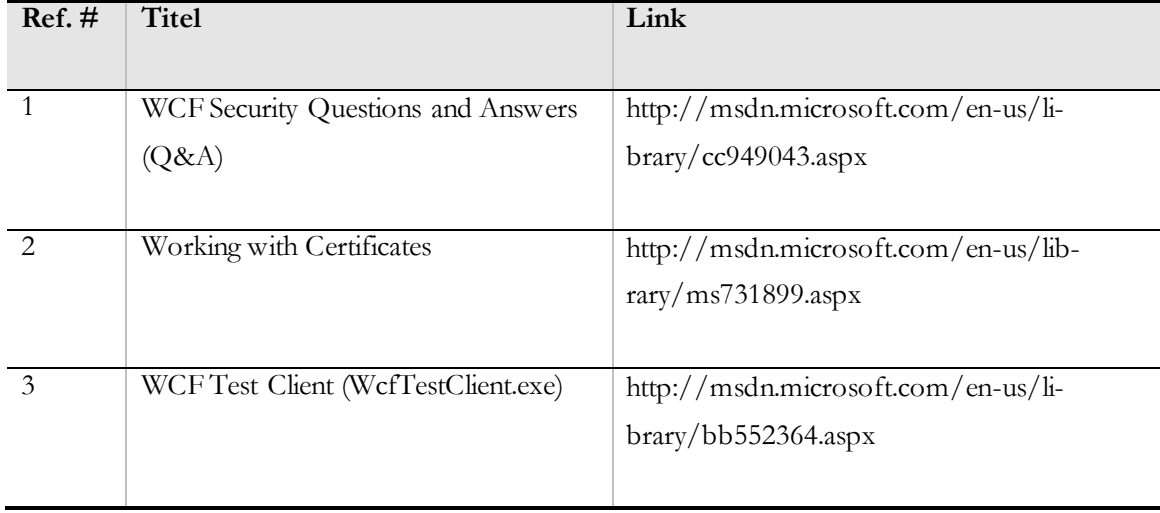

# **Anvendt typografi**

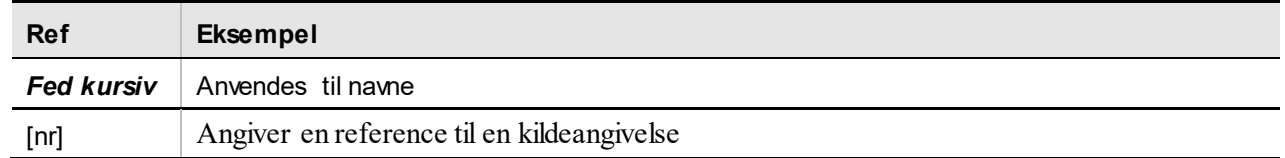

# **Ændringer i forhold til tidligere**

Den primære forskel i forhold til tidligere er ændring af URI for testservice. Tidligere URI var:

<https://testservice.stat-campus.dk/import/personservice.svc>

Den ny URI er:

<https://servicetest.stat-campus.dk/import/personservice.svc>

Den tidligere URI var hostet af KMD. Den ny URI er hostet af Statens IT.

Der er endvidere installeret et nyt certifikat, så eventuel opsætning af certifikat-trust på klient system, skal sandsynligvis opdateres afhængigt af implementeringen.

# <span id="page-4-0"></span>2. Overblik

 Webservicen er beregnet til at oprette og vedligeholde brugere i Campus. Formålet med webservicen er at give organisationer med eget HR system mulighed for at opdatere au- tomatisk og dermed mindske tidsforbrug til administration. Samtidig medvirkes til mere ensartede brugerdata på tværs af systemer.

 Anvendelse af webservicen, vil normalt være via en klient applikation som kører hos or-ganisationen med eget HR system.

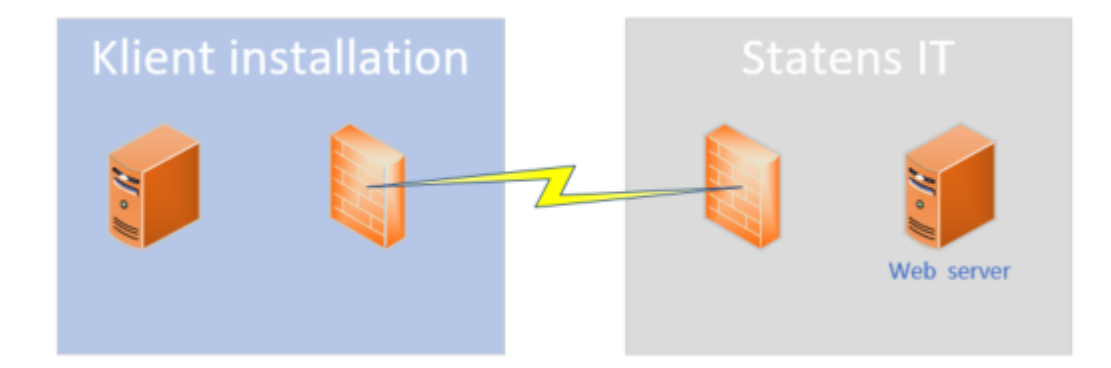

 Webservicen hostes på en server hos Statens IT og kan udelukkende tilgås via https/SSL.

 En klient applikation vil typisk tilgå organisationens database med personinformationer og for hver person, vil man foretage oprettelse/opdatering i Campus via webservice kald.

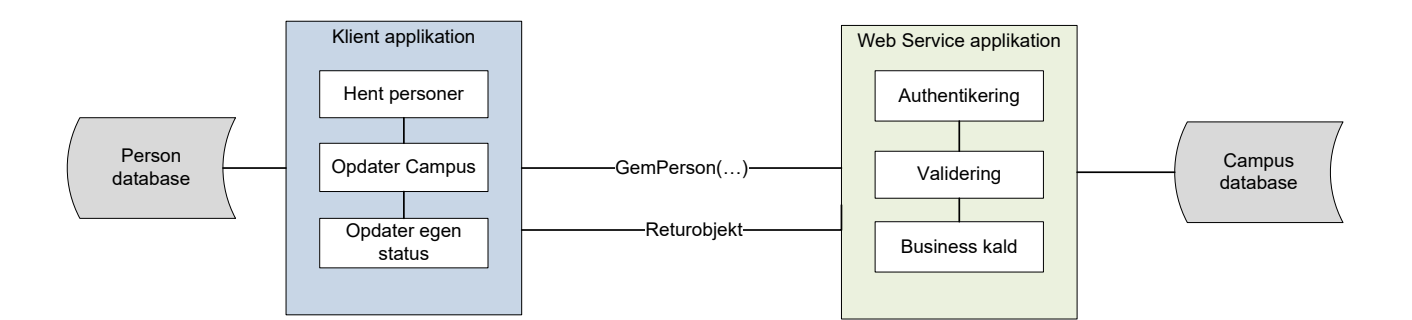

Hvert kald bliver authentikeret og data bliver valideret ud fra specifikke regler vedrørende format – fx dato, længde af tekststrenge, obligatoriske felter m.v. For hver person returneres et objekt med information om status, eventuelle validerings fejl m.v. Dette objekt kan anvendes til at foretage opdatering af status i eget system afhængig af om oprettelse/opdatering var succesfuld eller fejlede.

Hvert kald til webservicen returnerer en entitet af typen PersonResultat. De relevante elementer i denne entitet er felterne:

1. Statuskode (tekststreng) 2. Beskrivelse (tekststreng) 3. Valideringsfejl. Statuskoden er en tekststreng og beskrivelsen er en uddybning af statuskoden

Statuskoden kan antage disse værdier:

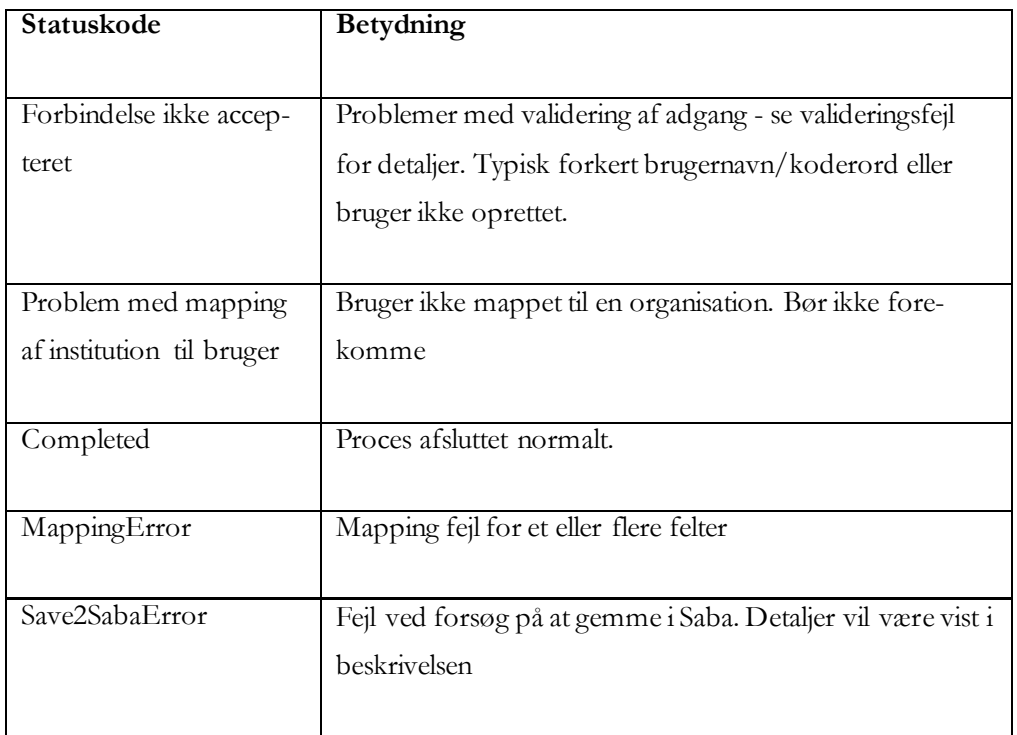

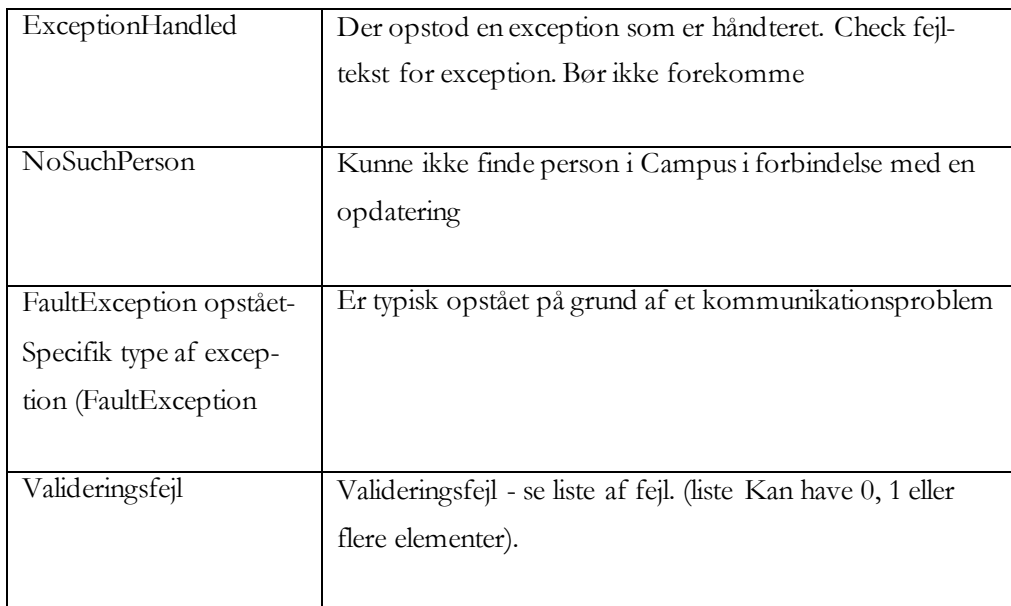

# <span id="page-7-0"></span>3. Webservice URI

Webservice URI for produktionssystemet er: <u>https://service.stat-campus.dk/im-</u> [port/personservice.svc](https://service.stat-campus.dk/import/personservice.svc) Til udvikling af logik kan anvendes en test webservice som er udstillet på adressen:<https://servicetest.stat-campus.dk/import/personservice.svc>

#### **Opsætning af webservice**

Konfigurationsfilen **web.config** indeholder angivelse *"endpoints"* og *"bindinger"* og skal tilpasses den aktuelle installation. Nedenfor er angivet eksempel på indstillinger.

#### **Opsætning med SSL**

Til opsætning med SSL (X.509) transportsikkerhed anvendes nedenstående indstillinger i konfigurationsfilen på klienten til angivelse af *"binding"*.

```
<system.serviceModel> 
 <bindings> 
 <wsHttpBinding> 
    <binding name="wsHttpSecureBinding" 
              closeTimeout="00:01:00" 
             openTimeout="00:01:00" 
            receiveTimeout="00:10:00" 
              sendTimeout="00:01:00" 
             bypassProxyOnLocal="false" 
             transactionFlow="false" 
             hostNameComparisonMode="StrongWildcard" 
            maxBufferPoolSize="524288" 
              maxReceivedMessageSize="65536" 
            messageEncoding="Text" 
              textEncoding="utf-8" 
              useDefaultWebProxy="true" 
            allowCookies="false"> 
      <readerQuotas maxDepth="32"
```

```
negotiateServiceCredential="true"
                            maxStringContentLength="8192" 
                            maxArrayLength="16384" 
                           maxBytesPerRead="4096" 
                            maxNameTableCharCount="16384" /> 
      <reliableSession ordered="true" 
                            inactivityTimeout="00:10:00" 
                          enabled="false" /> 
          <security mode="Transport"> 
            <transport clientCredentialType="None" 
                            proxyCredentialType="None" 
                          realm="" /> 
           <message clientCredentialType="Windows" 
establishSecurityContext="true" />
        \langle security ></binding> 
</wsHttpBinding> 
          </bindings>
```

```
 
Klientens "EndPoint" defineres i konfigurationsfilen med angivelse af URI for 

webservicen samt ovennævnte "Binding" (="wsHttpSecureBinding"). I 

produktionsmiljøet skal angives den korrekte URI fra Statens IT.
```

```
<client>
       <endpoint address="https://servicetest.stat-
campus.dk/import/personservice.svc" 
            binding="wsHttpBinding" 
bindingConfiguration="wsHttpSecureBinding" 
            contract="IPersonService" name="WSHttpBinding_campus"> 
            <identity> 
                <dns value="localhost" /> 
            </identity> 
       </endpoint> 
     \langle client>
```
Side 10 af 17

# <span id="page-10-0"></span>4. Generering af kode til service

 Ved at angive uri til webservicen i browsere[n \(fx: https://servicetest.stat-campus.dk/im-](https://servicetest.stat-campus.dk/Import/PersonService.svc)port/personservice.svc) vises et skærmbillede lignende nedenstående i browservinduet:

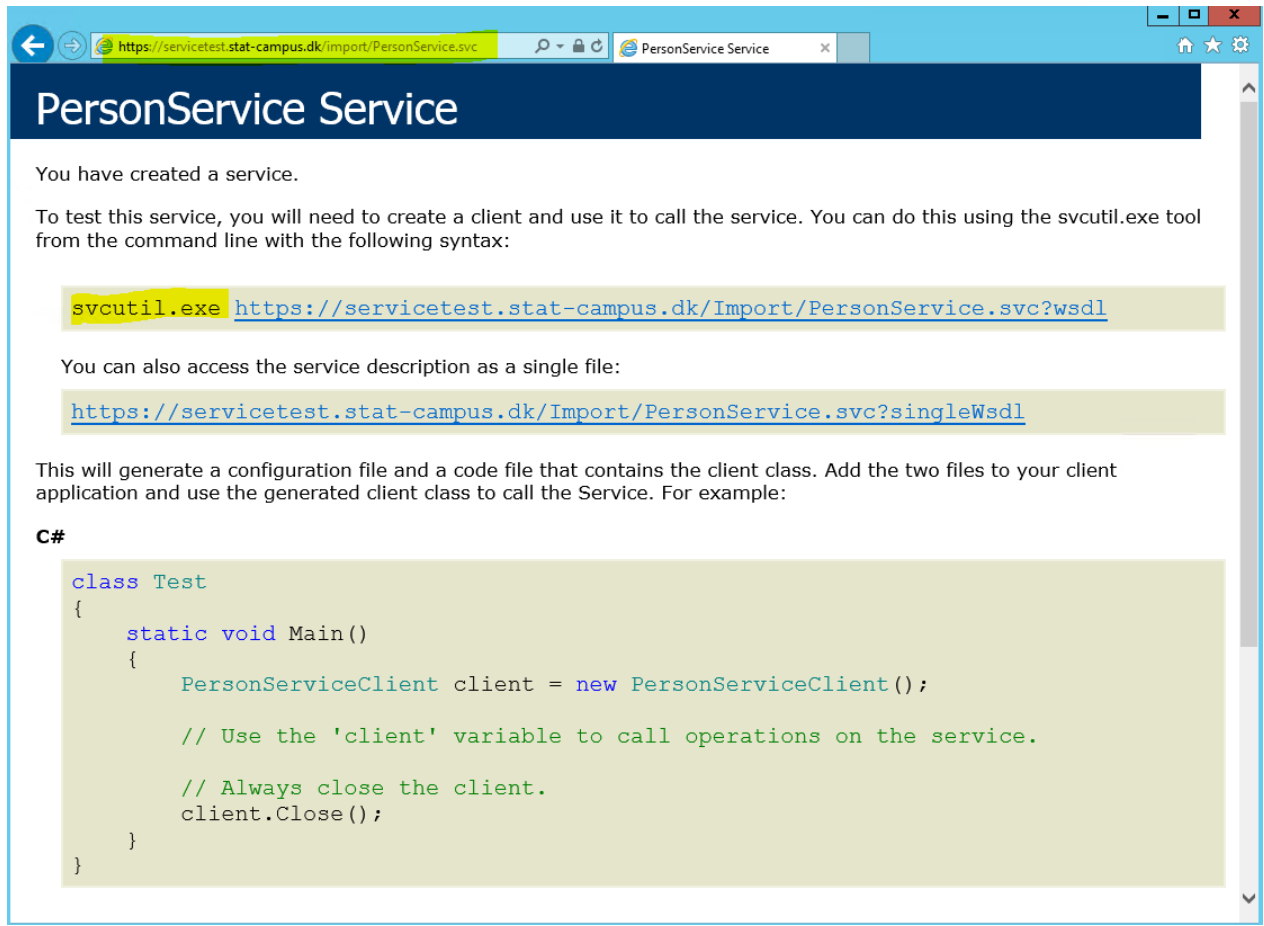

#### **Figur 1 Webserv ice wsdl**

 klasser og konfigurationsfil ved at angive: **svcutil**.**exe** https://servicetest.stat-campus.dk/Import/ PersonService.svc?Wsdl i et Visual Studio kommandoprompt v[indue.](https://servicetest.stat-campus.dk/Import/PersonService.svc?wsdl) Anvendes Visual Studio til udvikling af klienten kan man anvende værktøjet **svcutil** til at danne proxy Side 12 af 17

 Alternativt kan man vælge at tilføje servicen direkte i Visual Studio, som en *"Service Refe-rence"* ved at angive URI'en.

# <span id="page-12-0"></span>5. Nyheder i serviceinterfacet

Interfacet er opdateret med to nye felter:

- ChefPersonaleNummer
- AndenGodkenderPersonalenummer

 Tidligere blev en persons chef eller *"andengodkender"* udelukkende fundet ud fra chefens cprnr. Dette er nu ændret således at man tillige kan angive chefens personalenummer. Dette sikrer at den korrekte bruger (chef) findes i de tilfælde hvor der inden for domæ- net benytter flere integrationsformer som kan bevirke at chefen er oprettet flere gange inden for domænet.

 Felterne er valgfri, hvilket sikrer at tidligere integrationer stadig kan anvende webser- vicen. Det opfordres dog til at anvende den udvidede mulighed for at sikre at korrekt brugerprofil findes. Der er gjort tiltag til at rette person findes via at bruger og chef skal være i samme domæne, men det sikreste er at anvende det ekstra felt.

 Bemærk i øvrigt at andengodkender i øjeblikket ikke kan tildeles via servicen da SABA's API pt ikke understøtter dette.

CPR-nummer overføres ikke længere til SABA databasen

 Der er ændret i denne version i forhold til den tidligere version på den måde at CPR- numre ikke længere overføres til SABA databasen men afløstes og erstattes af et fortlø-bende nummer inden det lagres i SABA databasen.

# <span id="page-13-0"></span>6. Test af service

 Anvender man Visual Studio har man mulighed for at få genereret en testklient ud fra ovenstående definition ved at skrive kommandoen "**wcftestClient.exe** [http://service-](https://servicetest.stat-campus.dk/Import/PersonService.svc)test.stat-campus.dk/Import/PersonService.svc" i en Visual Studio kommandoprompt.

 Derved startes en test klient med mulighed for at aktivere metoder og inspicere konfigurationsfil.

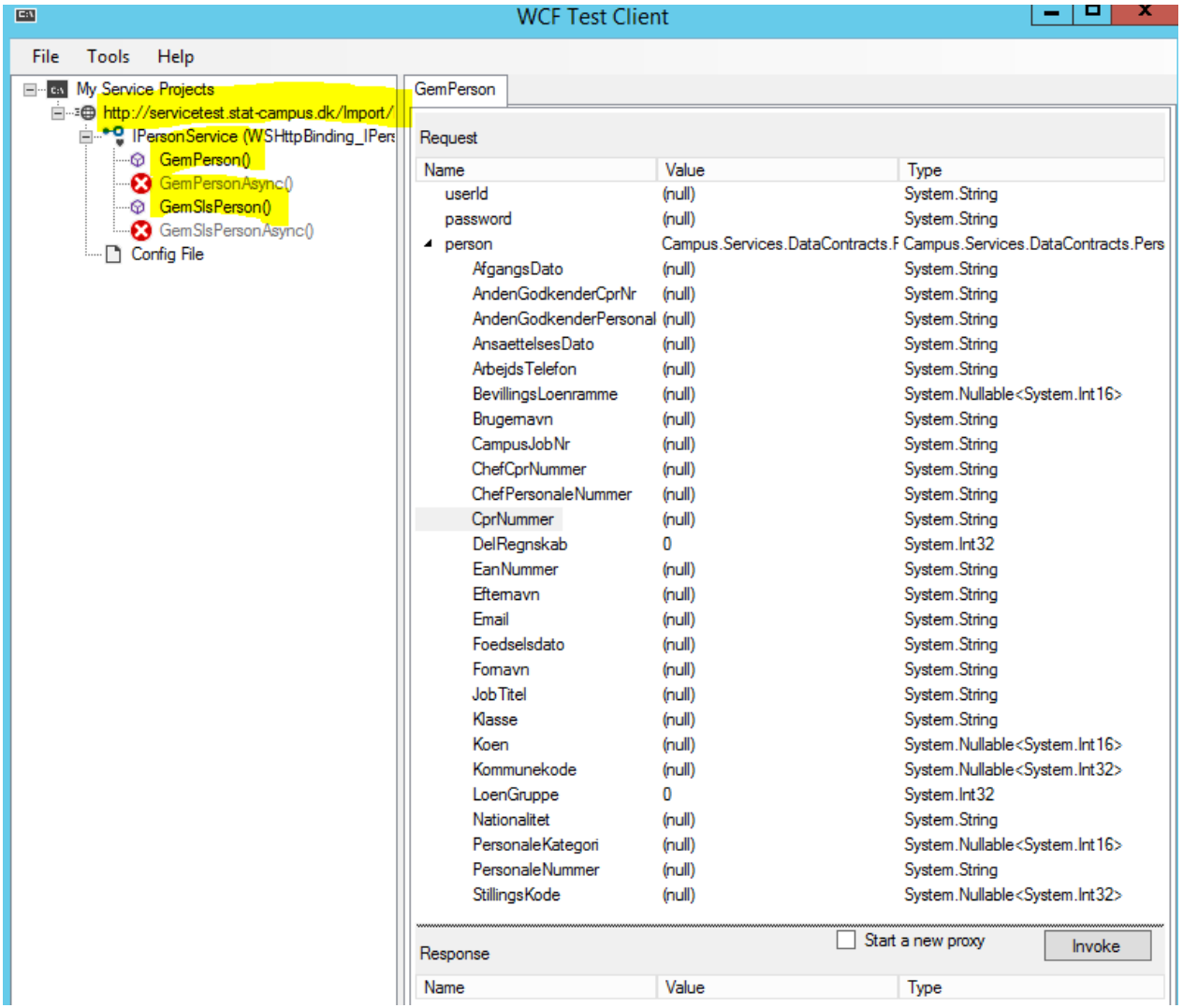

Side 15 af 17

# <span id="page-15-0"></span>7. Adgang til webservice

# - sikkerhed

 Adgangen til webservicen styres af Økonomistyrelsen. Adgangen til opdatering af data gælder inden for givne rammer som opsættes af Økonomistyrelsen efter nedenstående principper. Hver organisation som ønsker adgang til webservicen, defineres i en data- base med et unikt brugernavn og kodeord. Det er det brugernavn og kodeord som skal angives i hvert kald til servicen – jvf. eksemplet ovenfor.

 Hver organisation mappes derefter til en organisationsstruktur i Campus, som er identi- ficeret ved to nøglefelter kaldet **løngruppe** og **delregnskab**. Disse to nøglefelter identi- ficerer en persons tilknytning til en organisation og det er kun et givet sæt af løngruppe og delregnskab, som hver organisation kan operere indenfor. Valideringen sikrer at disse regler er overholdt og genererer en valideringsfejl, hvis man angiver et løngruppe/del- regnskab kombination som ikke er tilladt for den pågældende organisation. Det er såle- des ikke muligt at komme til at opdatere/oprette en person som ligger uden *"egne rækker"*.

 Denne model vil muligvis blive afløst af anvendelse af klientcertikater, når en model for dette er fastlagt i samarbejde med hosting partneren Statens IT. Det vil kun være bruger- navn/kodeord delen der i den forbindelse vil ændres, idet det stadig vil være nødvendigt at mappe til en organisation.

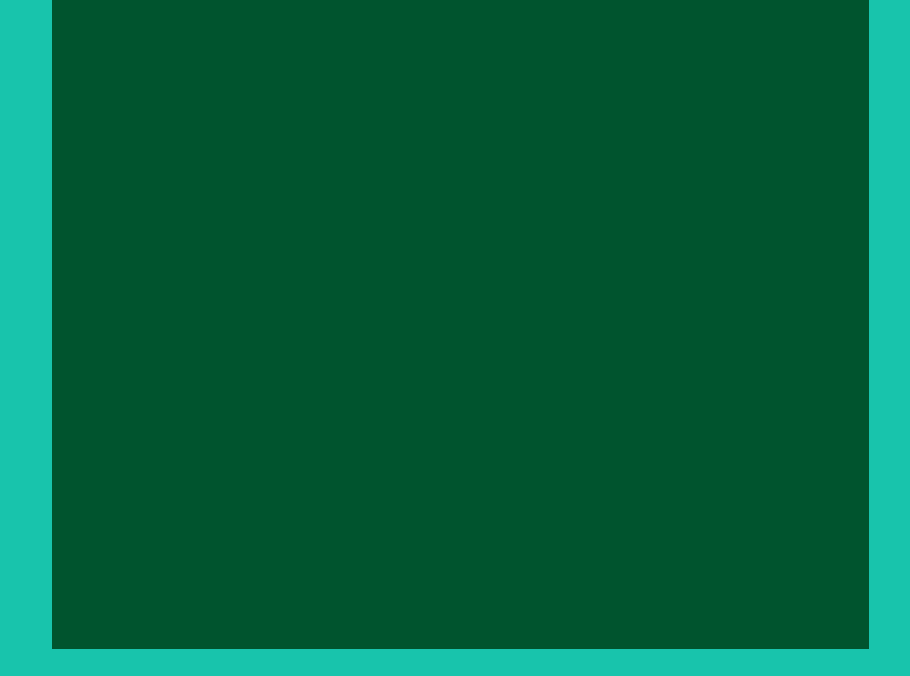

**oes.dk**